## **1. Term List > Journals: importing a complete list**

The Journal List of an EndNote Library is the source for generating Bibliographies in Word via the CiteWhileYouWrite (CWYW) feature. Default the Journals list only contains the titles belonging to the specific records of that Library, as they came with importing results from a database search. With incorrect or without alternative versions of title notations, errors in CWYW may occur. Therefore it is strongly advised to import a complete Medical Journal List in every Library, including abbreviation variants.

*1. First, remove the original, mostly incomplete, items* via Tools > Open Term lists > Journal List > Terms  $>$  select all titles with Ctrl-A  $>$  Delete term.

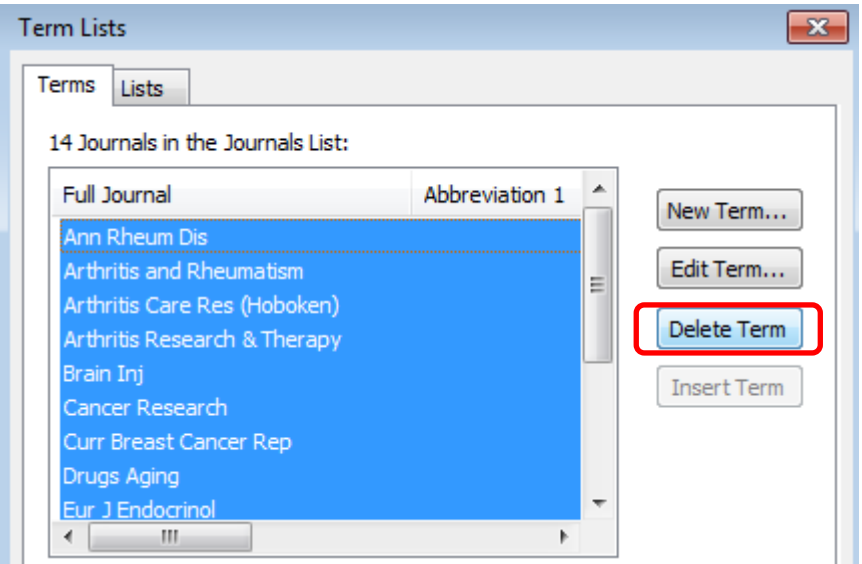

The list is empty now (containing 0 journals).

*2. Open the tab > Lists > Journals > Import List …*

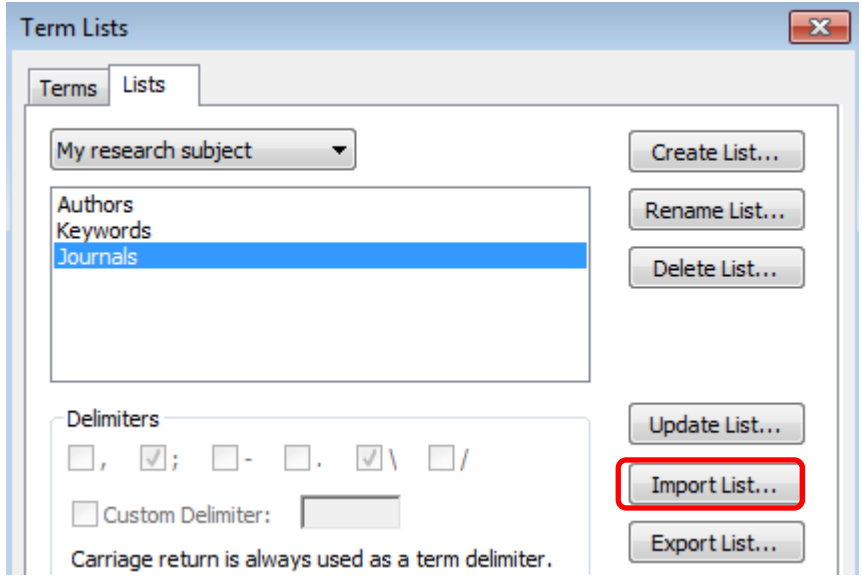

A series of lists is presented. Select > Medical > open. More than 14.000 titles with their abbreviated variants are uploaded now.

Almost every title now has one Full Journal notation and two Abbreviations.

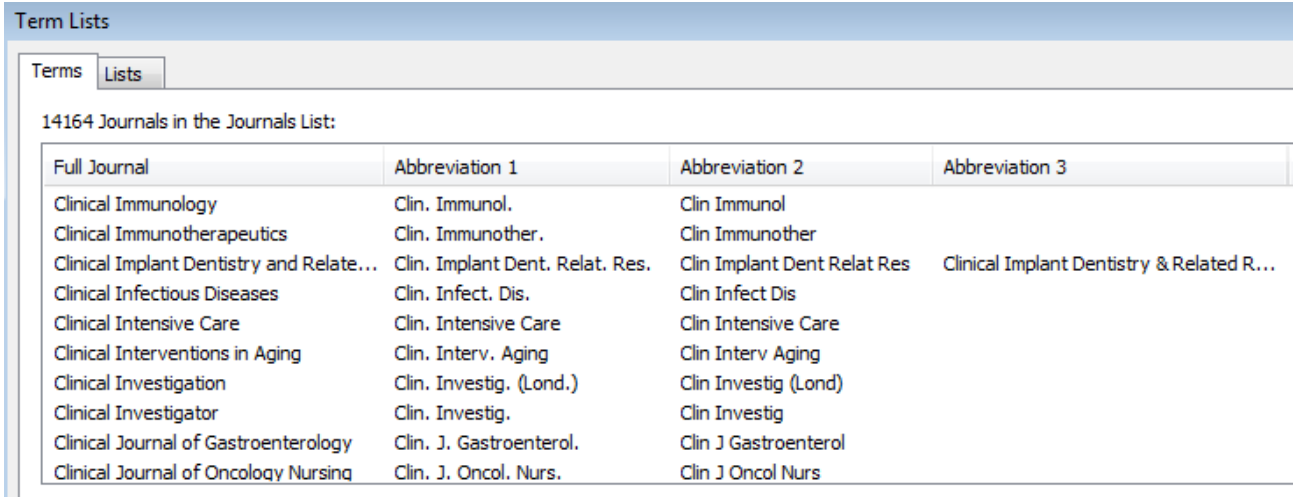

EndNote Output Styles are defined with an option for one of the 4 columns to be presented in the Bibliography in Word.

## **2. Problem journal names, manual adaptation**

When a Bibliography does not show the requested Journal title version, check its status in the Journals Term List.

*When the title is completely missing, create a New Term via Tools > Open term lists > Journals* term list > Terms > **New Term**….

Place the Full Journal name and its variants in the appropriate columns.

*If the title is present, but one of the variants is missing*, add this variant in its proper column via Tools > Open term lists > Journals term list > Terms > select the incomplete title > **Edit Term**…

In this way, your Bibliography will show the requested Journal title format as defined in the Output Style.

You may preview a reference in its Bibliography format:

1

Highlight the reference, select the Output Style, and click Preview  $\frac{1}{1}$  in the righthanded panel.

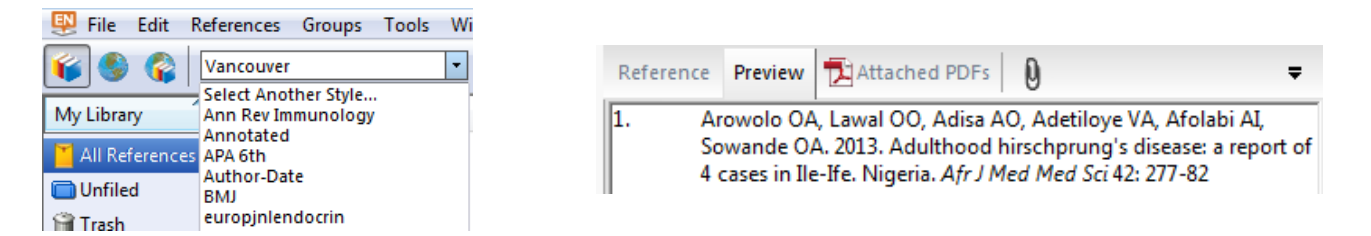

See also: [http://clarivate.libguides.com/endnote\\_training/x8\\_videos\\_by\\_language](http://clarivate.libguides.com/endnote_training/x8_videos_by_language)  > EndNote X8: YouTube Videos > Short videos > *Journal Names: How to Set Up a Journals Term List* (3:16 min)

<sup>&</sup>lt;sup>1</sup> When not visible, the Preview tab can be presented via the down right corner: click Layout > ReferencePanel